# Основы HTML

# HTML

#### (Hyper Text Markup Language)

язык разметки гипертекста Web-страницы

# Программы для создания HTML – файлов:

- Редакторы (HTML Wirtel, HTML Assistant, WebEdit, HomeSite, Блокнот и т.д.)
- Шаблоны
- Программы-преобразователи

# Программы для просмотра Web страниц

- Microsoft Internet Explorer
- Netscape Communicator
- The Bat!
- Opera и т.д.

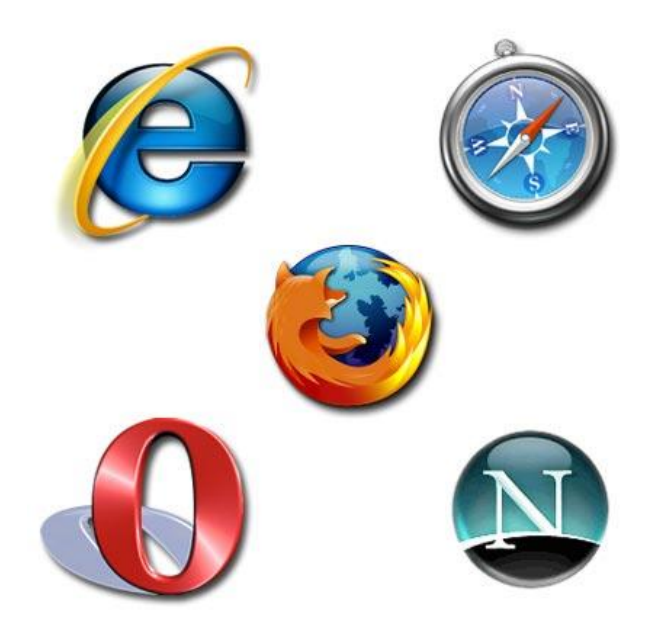

# Программы для создания HTML – файлов:

#### Блокнот

**В Безымянный - Блокнот** Файл Правка Формат Вид Справка

#### (для создания страницы)

#### **EDB** Internet Explorer

(для интерпретации файлов)

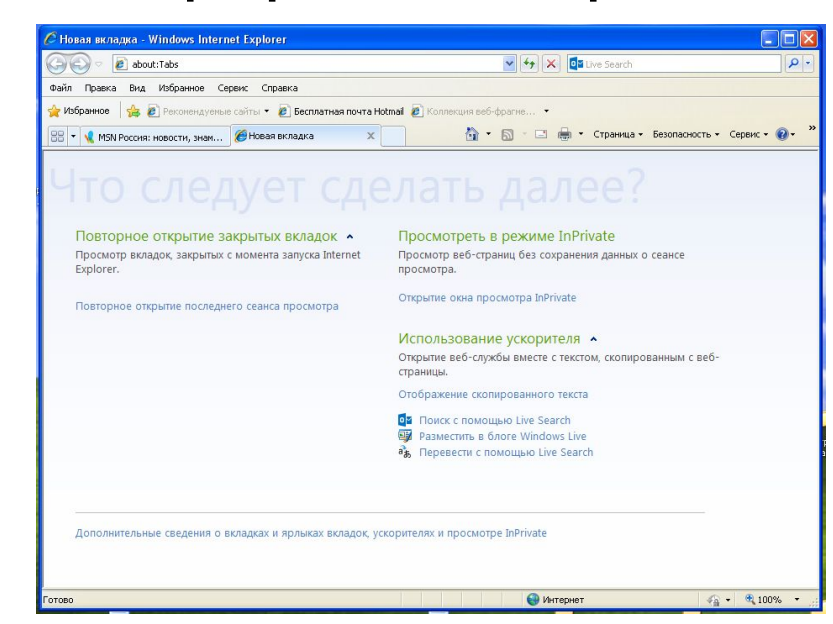

**• Гипертекст** – это текст, содержащий специальные разметочные теги.

▪ **Теги** (tag – ярлык, признак) – инструкции браузера, указывающие способ отображения текста.

# Пример тега <HTML> </HTML>

#### **Типы тегов**

- Парные (влияет на текст с того места, где употреблён тег, до того места, где указан признак окончания его действия)
- Непарные

# Категории тегов

- Структурные теги
- Теги символов
- Теги форматирования абзацев
- Теги оформления списков данных
- Теги логического форматирования текста
- Теги физического форматирования текста

# Структура HTML - документа

# <HTML> </HTML>

начинает описание HTML - файла

# HTML - **документ состоит из двух частей**:

- 1. Раздел заголовка
- 2. Содержательная часть

# Раздел заголовка

- Начинается тегом <HEAD>
- Заканчивается тегом </HEAD>
- Mежду данными тегами располагается тег <TITLE> </TITLE> (этот тег используется для задания названия документа)

# Раздел содержательной части

- Начинается тегом <BODY>
- Заканчивается тегом </BODY>

(между которыми располагается содержимое HTML - документа)

Создать файл в Блокноте (сохраните в файле Пример, указав расширение \*. html)

<HTML>

<HEAD>

<TITLE>Заголовок HTML – документа </TITLE>  $<$ /HEAD $>$ 

<BODY>

 Это тело HTML – документа. Здесь можно разместить всё, что угодно.

</BODY>

</HTML>

#### Создать файл в Блокноте (сохраните в файле Пример, указав расширение \*. html)

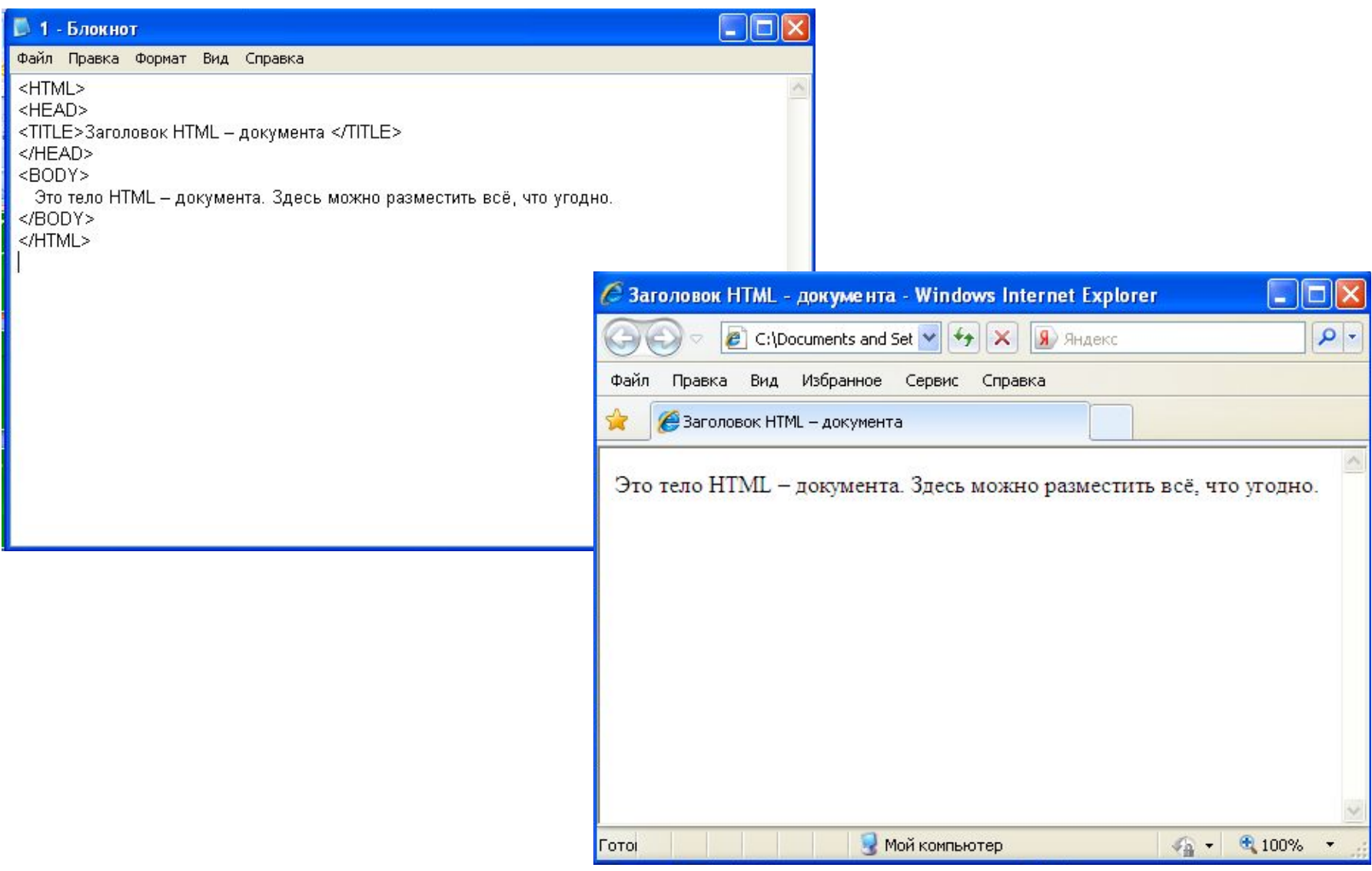

# Теги символов

▪Теги логического форматирования текста ▪Теги физического форматирования текста

# Теги логического форматирования текста

- <CITE> </CITE>
- <CODE> </CODE>
- <DEL> </DEL>
- <DFN> </DFN>
- $\cdot$  <INS> </INS>
- $\cdot$  <EM> </EM>
- <KBD> </KBD>
- <SAMP> </SAMP>
- <STRONG> </STRONG>
- <VAR> </VAR>

# Теги физического форматирования текста

- $\cdot$  <B> </B>
- < $|>$  <//> <//> </
- $\cdot$  <U> </U>
- $\cdot$  <TT> </TT>
- <STRIKE> </STRIKE>
- $\bullet$  <S> </S>
- $\cdot$  <BIG> </BIG>
- <SMALL> </SMALL>
- $\cdot$  <SUB> </SUB>
- <SUP> </SUP>
- <FONT> </FONT>
- <BASEFONT>

# <ACRONYM></ACRONYM>

• используется для отметки аббревиатур, акронимов (акроним – произносимое слово, состоящее из начальных букв словосочетания); используя тег <TITLE> можно указать «расшифровку» акронима, которая появляется на экране, когда курсор располагается на акрониме.

### Пример использования тега <ACRONYM>:

**• <ACRONYM TITLE=«Муниципальное казённое общеобразовательное учреждение»> МКОУ </ACRONYM> «Глядянская средняя общеобразовательная школа»**

#### Пример использования тега <ACRONYM>:

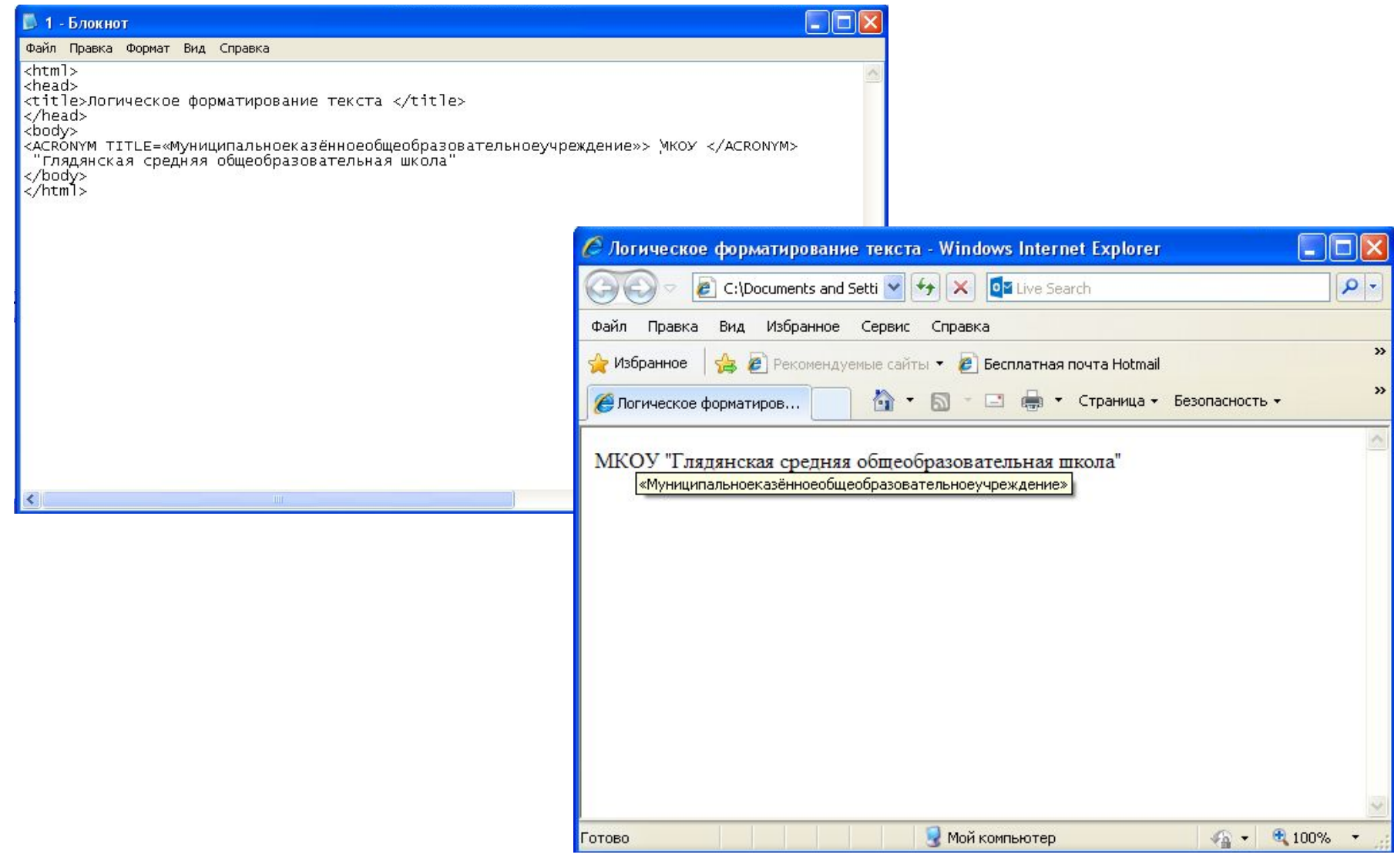

# Тег <FONT>

#### позволяет изменить шрифт

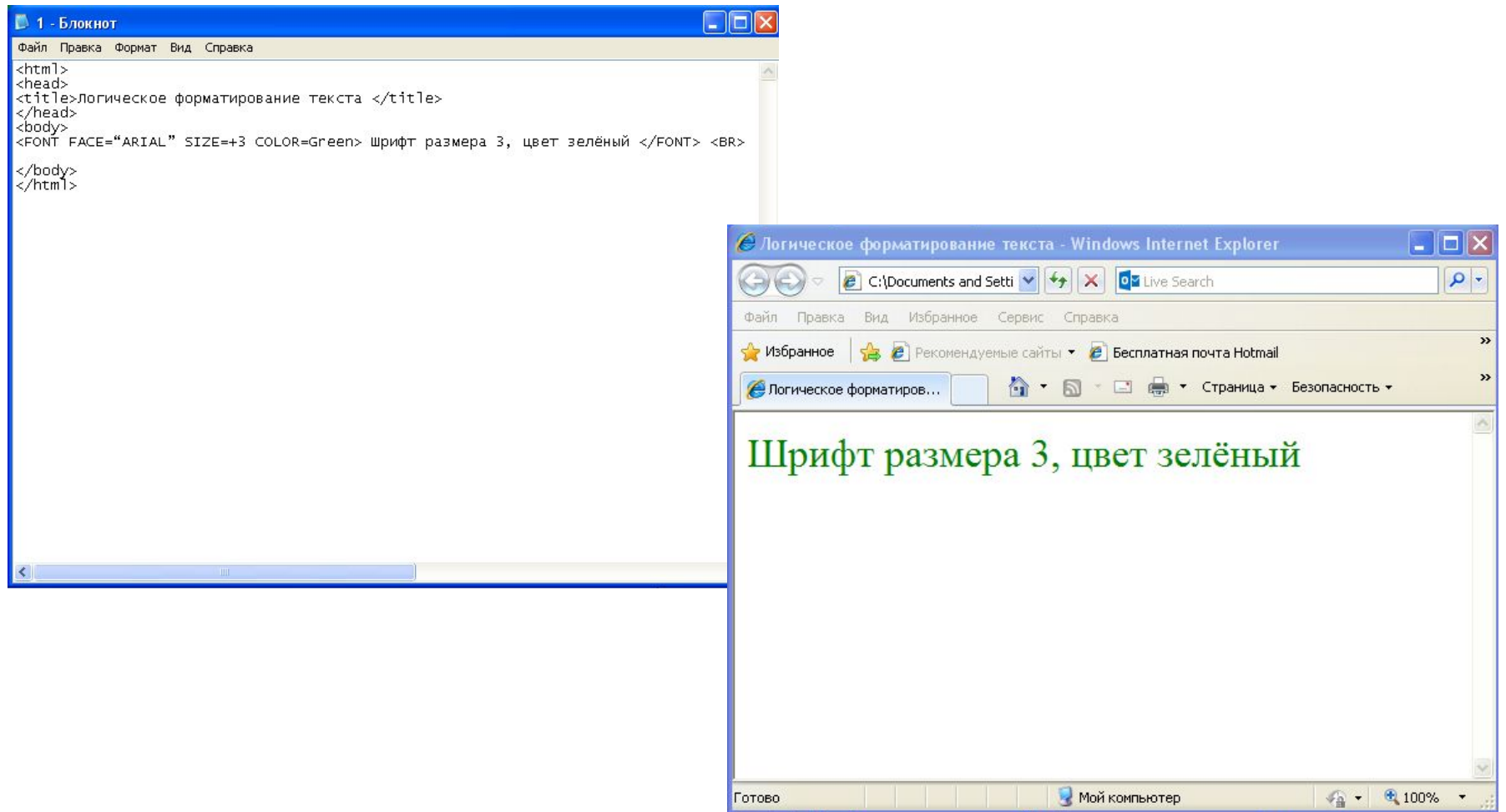

 единицах от 1 до 7) **• COLOR** (устанавливает цвет шрифта, который может задаваться с помощью стандартных имён или набором шестнадцатеричных цифр)

- будет выводится текст) **• SIZE** (задаёт размеры шрифта в условных
- **• FACE** (задаёт название шрифта, которым

# Параметры тега <FONT>

# Задание цвета на языке HTML

#### **Шестнадцатеричные значения**

 (цветовая система базируется на трёх основных цветах – красном, зеленом и синем – обозначается RGB)

Например: #000000, #0000FF, #FF0000,

#### **Мнемонические обозначения**

(название цвета)

Например: Red, White, Blue, Green

Пример использования параметра Color:

### **<FONT COLOR=Green> Шрифт размера 6, цвет зелёный </FONT> <BR>**

#### **или**

# **<FONT COLOR=#008000> Шрифт размера 6, цвет зелёный </FONT> <BR>**

Примеры использования параметров тега <FONT> :

- **• <FONT FACE="ARIAL"> Название шрифта </FONT> <BR>**
- **• <FONT SIZE=5> Шрифт размера 5 </FONT> <BR>**
- **• <FONT FACE="ARIAL" SIZE=+3 COLOR=Green> Шрифт размера 6, цвет зелёный </FONT> <BR>**

# Тег <BASEFONT>

#### используется для указания размера, типа и цвета шрифта по умолчанию

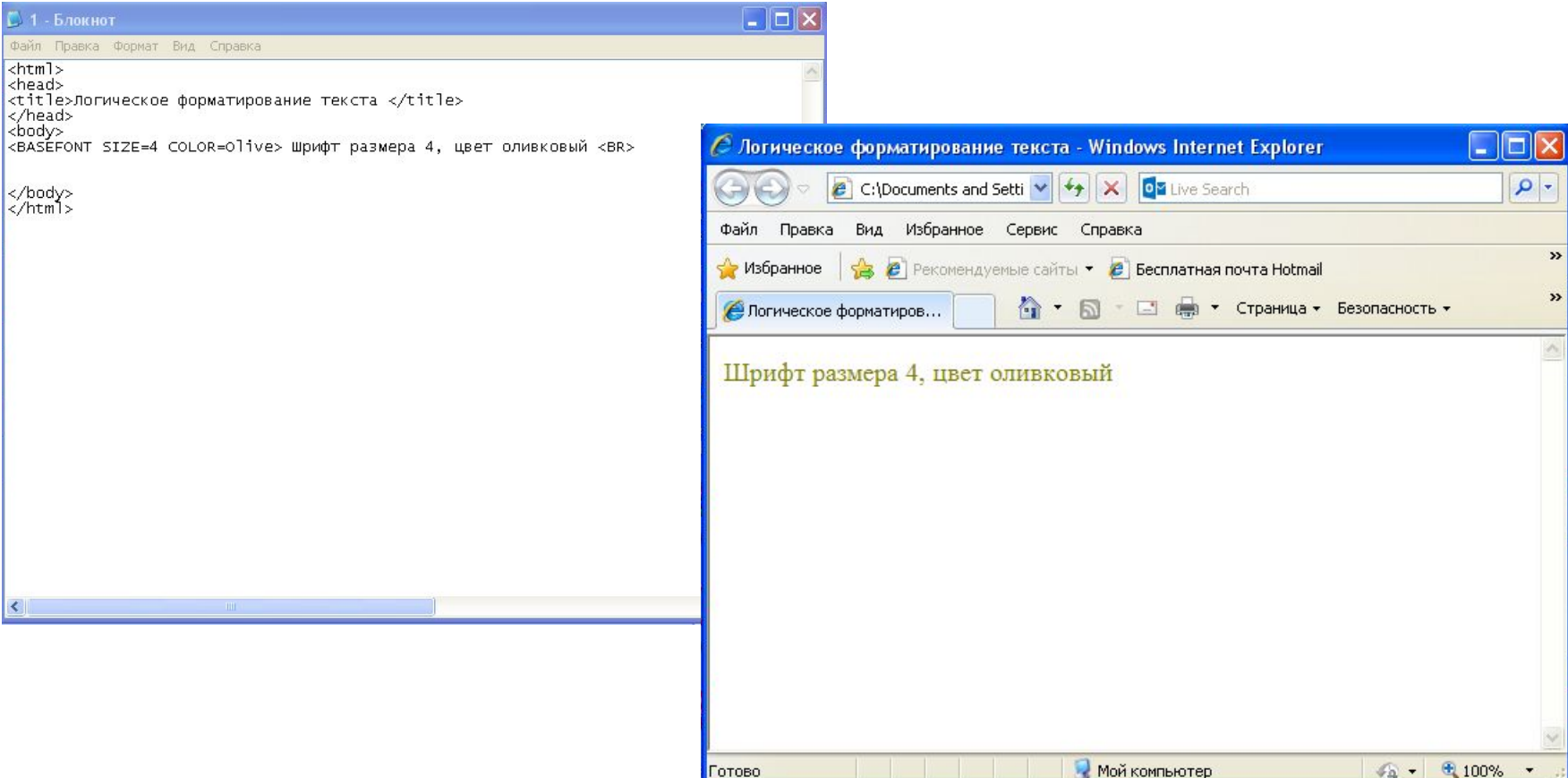

Примеры использования тега <BASEFONT> :

- **• <BASEFONT FACE="Courier" COLOR=#008080> Шрифт по умолчанию размера 3<BR>**
- **• <BASEFONT SIZE=2>Шрифт размера 2<BR>**
- **• <BASEFONT SIZE=4 COLOR=Olive> Шрифт размера 4, цвет оливковый <BR>**

#### Пример использования параметра Color c Terom <BODY>: **<BODY BGCOLOR=#008080> Задание цвета фона <BR>**

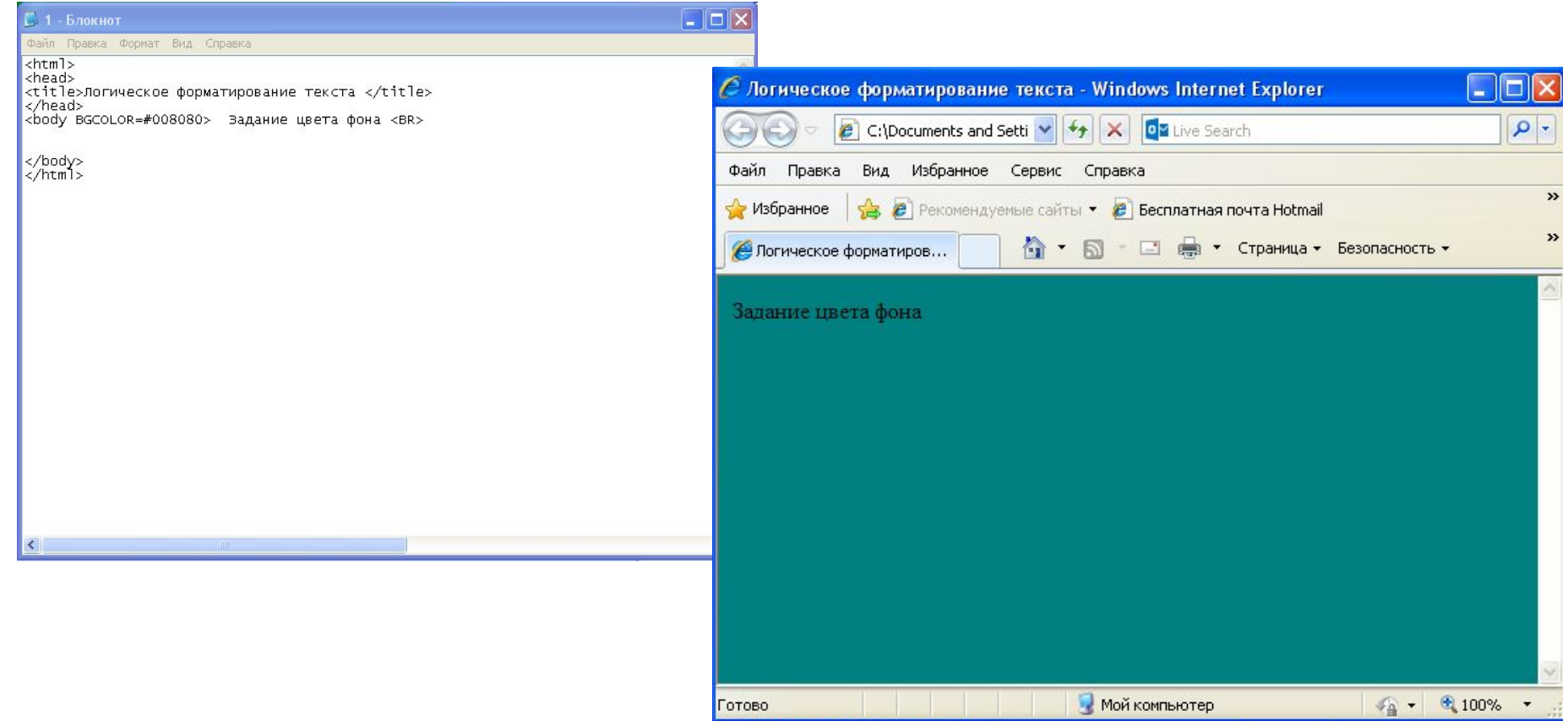

# **Тег <Р>**

# тег «параграф», отделяет абзац друг от друга

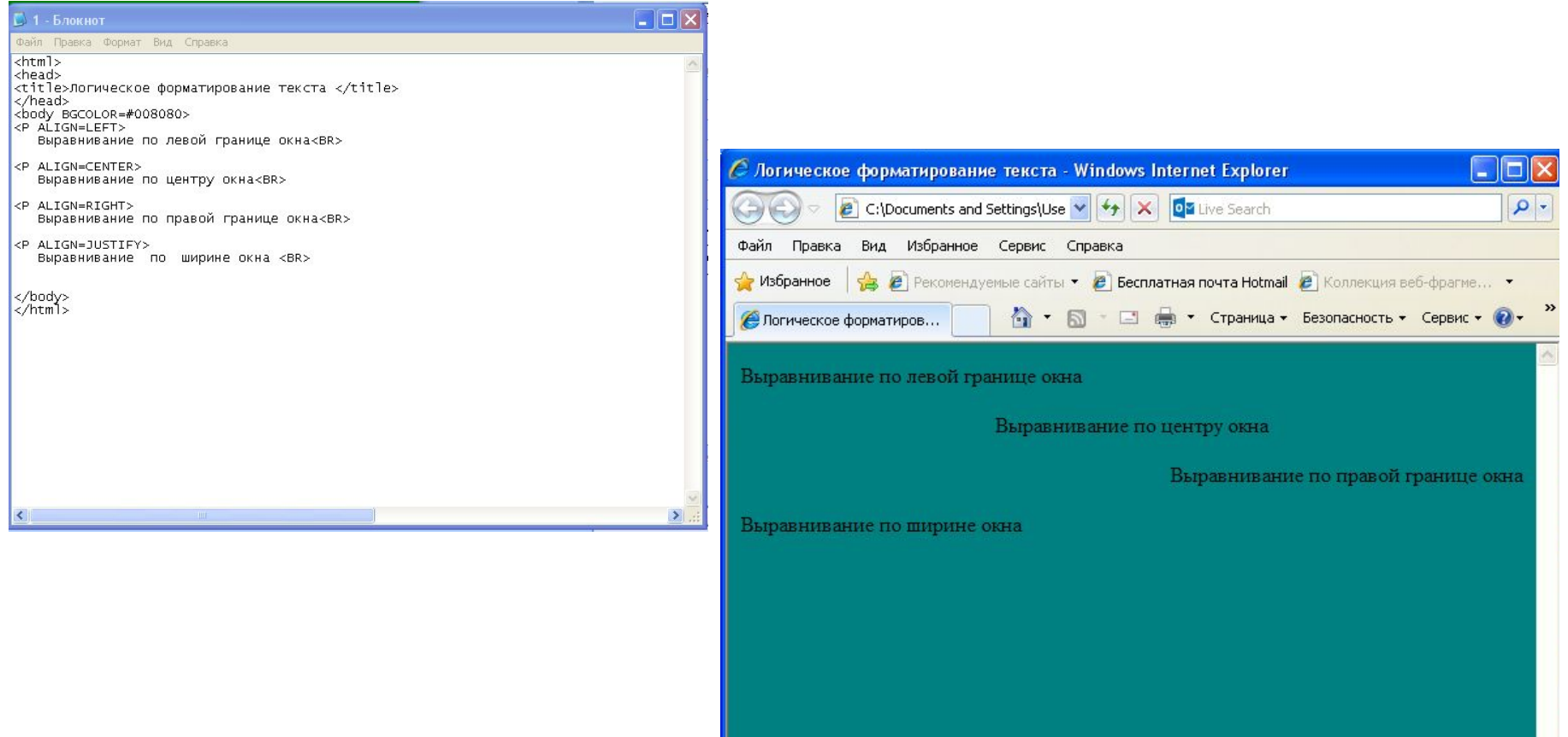

Готово

 $\frac{1}{4}$  - 0.100% -

Мой компьютер

#### Примеры использования тега <P> :

- **• <P ALIGN=LEFT> Выравнивание по левой границе окна<BR>**
- **• <P ALIGN=CENTER> Выравнивание по центру окна<BR>**
- **• <P ALIGN=RIGHT> Выравнивание по правой границе окна<BR>**
- **• <P ALIGN=JUSTIFY> Выравнивание по ширине окна<BR>**

# Тег <HR>

#### отображение горизонтальной линии

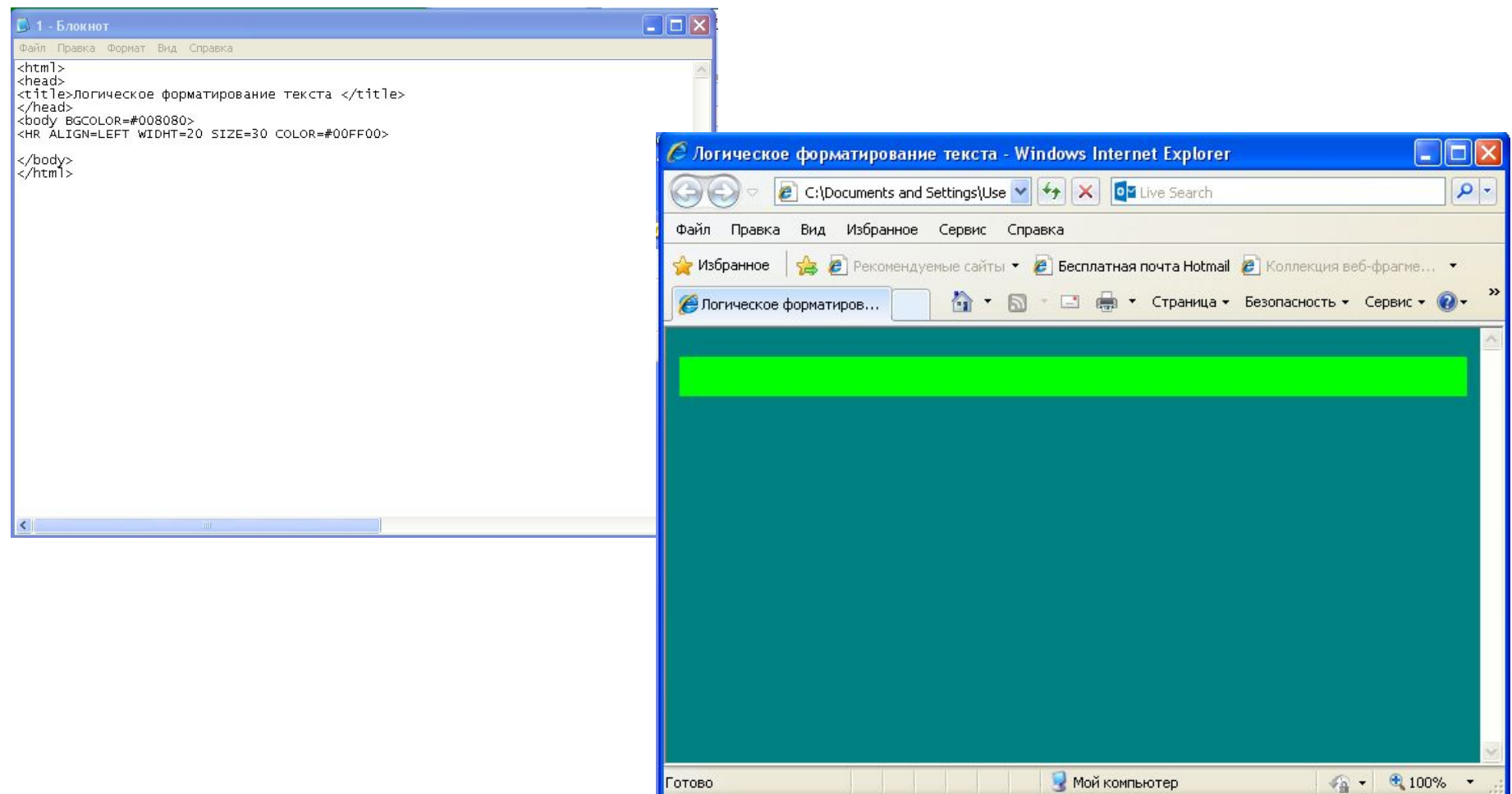

#### Пример использования тега <HR> :

#### **• <HR ALIGN=LEFT WIDHT=20 SIZE=30 COLOR=#00FF00>**

#### $Ter < H1$ для разметки заголовков (<H1>,<H2>, <H3>, <H4>, <H5>, <H6>) Файл Правка Формат Вид Справка  $\text{thtm1}$ <head> <title>Стишок </title> </head> <body> <font face="Courier New" size=+4 color=Green>

€ Стишок - Windows Internet Explorer

<H2 ALIGN=CENTER> EJO4Ka </H3> </font>

Велёная была. </font><br>

</body> </html>

<font face="Courier New" size=+4 color=Green>

вимой и летом стойная, </font><br>><br></font=Green></font face="courier New" size=+4 color=Green>

 $\left| e \right|$  C:\Documents and Settings\User\Pa6oчий стол\Осётр Але  $\left| \star \right|$   $\left| \star \right|$  |  $\times$  | 02 Live Search  $\rho$ . Файл Правка Вид Избранное Сервис Справка **Избранное** В Рекомендуемые сайты • **С Бесплатная почта Hotmail С** Коллекция веб-фрагме... • ☆ • 5 · □ ● • Страница • Безопасность • Сервис • ◎ • BB • А Логическое форм... **С**СТИШОК  $\times$ Елочка В лесу родилась елочка. В лесу она росла. Зимой и летом стойная, Зелёная была.

 $\overline{\phantom{a}}$   $\overline{\phantom{a}}$ 

# Вставка пробелов и специальных символов

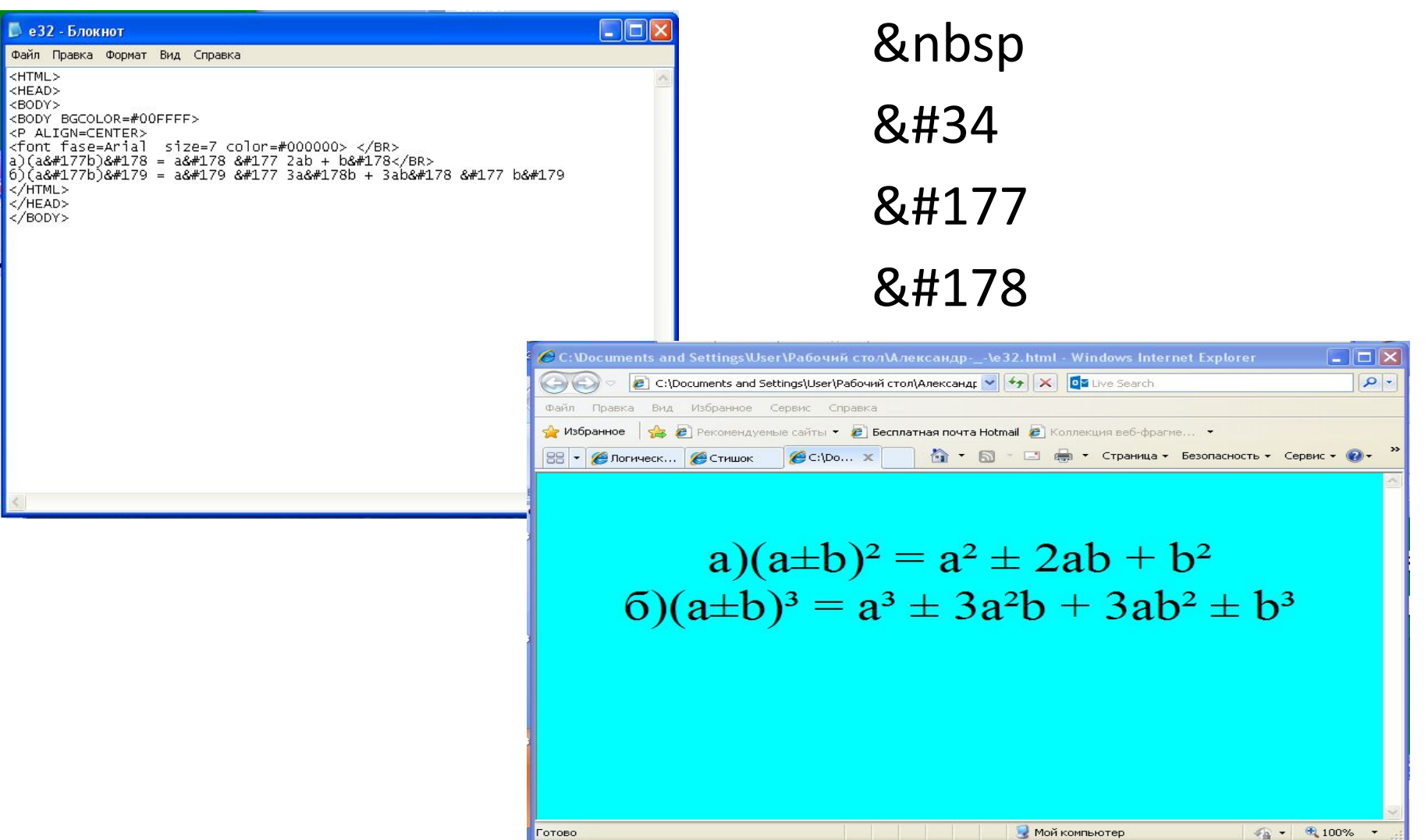

# Список использованной литературы

- 1. Информатика. 7 9 класс. Базовый курс. Практикум по информационным технологиям /Под ред. Н.В.Макаровой. – СПб.: Питер, 2006.
- 2. А.А. Медведев. Основы HTML: Учебное пособие для средних учебных заведений. – Курган: Изд-во Курганского ИПКРО, 2002.
- 3. Изображения http://www.xard.ru/post/18613/